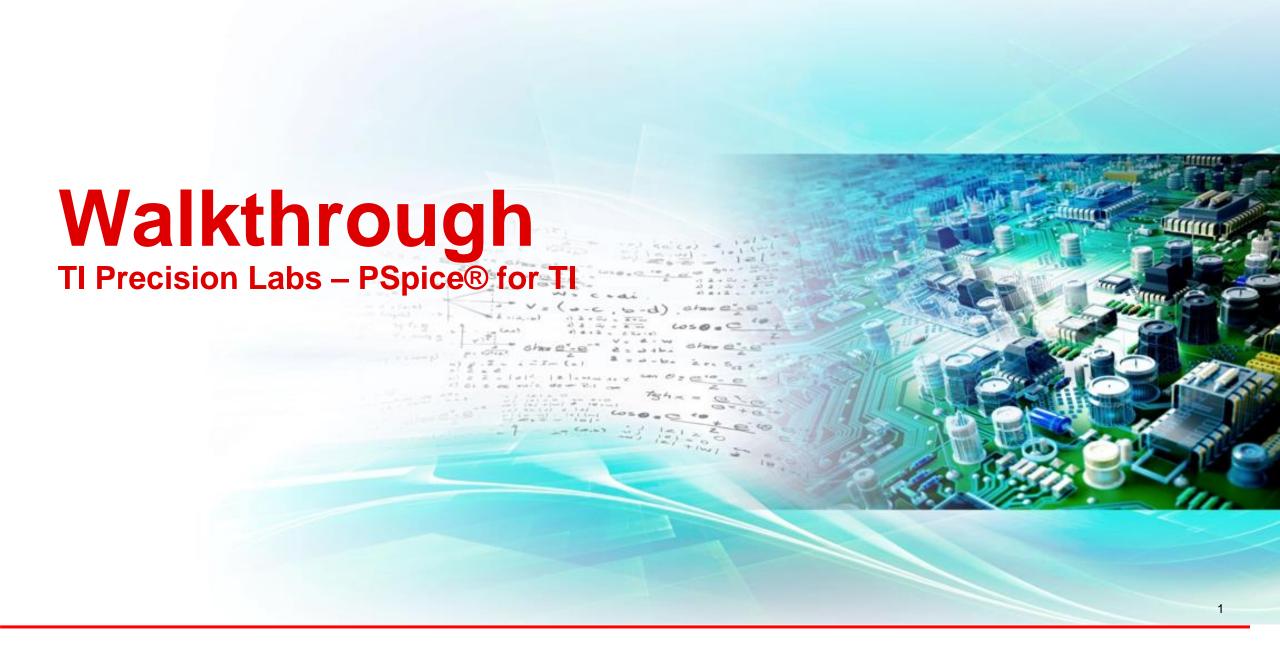

# Start page

- Helpful resources:
  - PSpice for TI E2E
  - PSpice training series: Getting started in PSpice for TI
  - PSpice Users Manual
  - Recent Projects

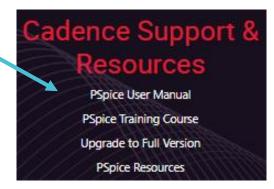

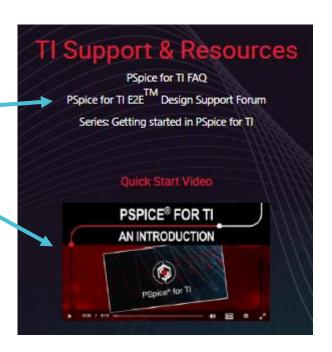

Recent Projects

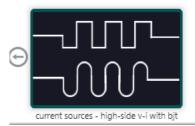

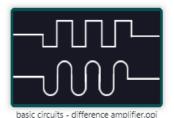

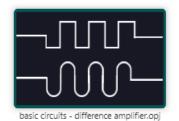

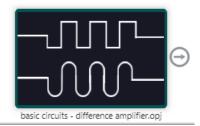

#### Create new project

- Create a blank project:
  - Navigate to File > New > Project
- Name your project
- Assign it a location
- Click "Create a Blank Project"

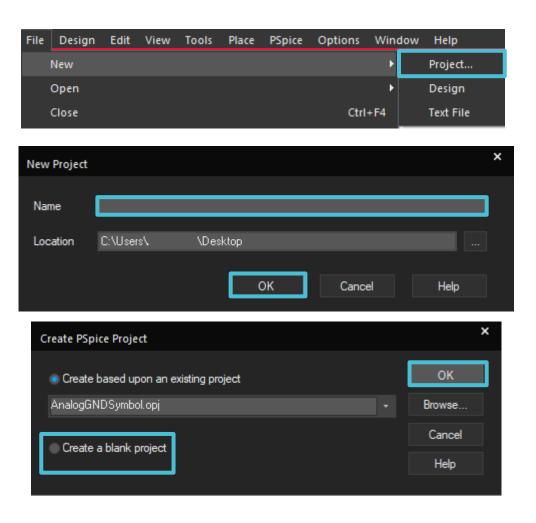

#### **PSpice part search**

- PSpice Part Search contains TI components and models native to PSpice
- Type in a model number and place onto schematic or search by category

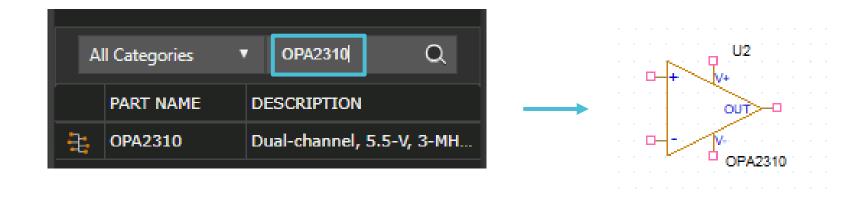

### **PSpice part search**

- Refresh symbol next to "Texas Instruments" folder will show if library is up-to-date
- Restart PFTI to update library
- You can use wildcard to search parts with similar names
  - Asterisk (\*): match zero or more characters at the end of a root word
  - Percent (%): match exactly one character to search all variants of a part

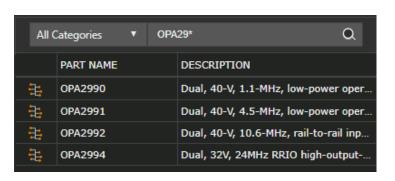

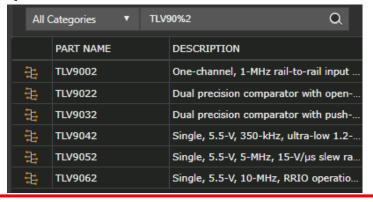

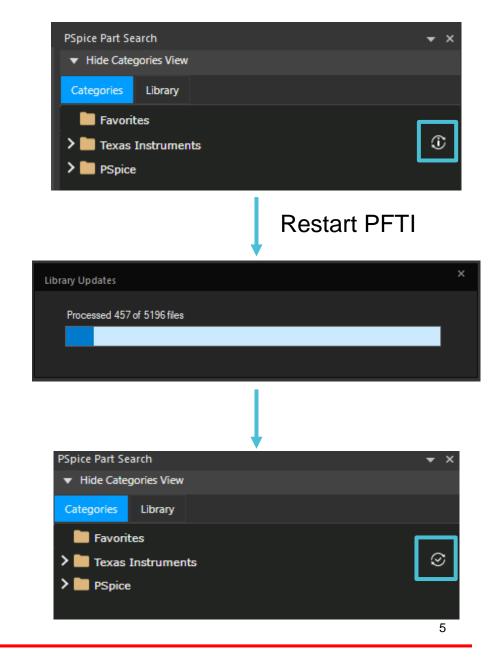

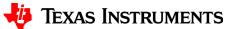

## Project manager tab

- Design Resources:
  - "Project Name".dsn
    - Schematics
      - Pages
- PSpice Resources:
  - Simulation Profiles

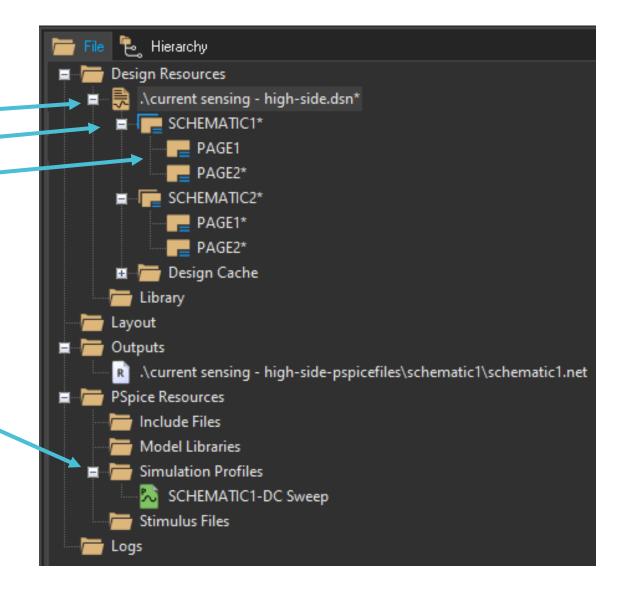

#### **Toolbar**

- Top / far right of page is the toolbar
- Capture Toolbar

  - Edit: ≫ 厚 ゆ う C 描 異 🌮
  - View: ⊕ Q Q Q 🗞 💿
- PSpice Toolbar: Decoder-TRAN
  Toolbar: Decoder-TRAN
- Draw Electrical Toolbar:
- Draw Graphical Toolbar:

# Thanks for your time!

To find more **PSpice®** for **TI** technical resources and search products, visit **ti.com/tool/PSPICE-FOR-TI**.